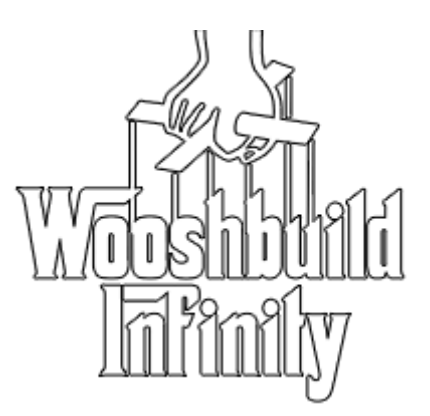

No manual configuration is required with Infinity, everything is done with your remote using simple menu driven options on your TV screen

#### **125 makes/models confirmed so far**

WooshBuild has taken it, yet again, one step further and now removed the need for individual images for each box, you could call it "the Image Killer" really. **WooshBuild Infinity will work on all enigma2 boxes whether satellite, cable or IPTV Only, old or new.**

Satellite, cable, FreeView, sat/cable combo or just set it up for IPTV. WooshBuild Infinity only installs what is required from the choices you make.

With just one simple command, WooshBuild Infinity, with a simple menu driven setup on your TV screen, will:

- Allow you, if required, to initialise your USB device & create a swap file
- Set your satellite, FreeView or cable region, or select IPTV only All menu driven during setup
- FreeView is done using just your postcode
- Let you choose your default skin Installs plugins to storage device if available
- Let you setup your screen position if required
- And finally scan your channels before restarting
- Auto detection and installation of required cams is also done
- Default setting that WooshBuild has always used are configure for you

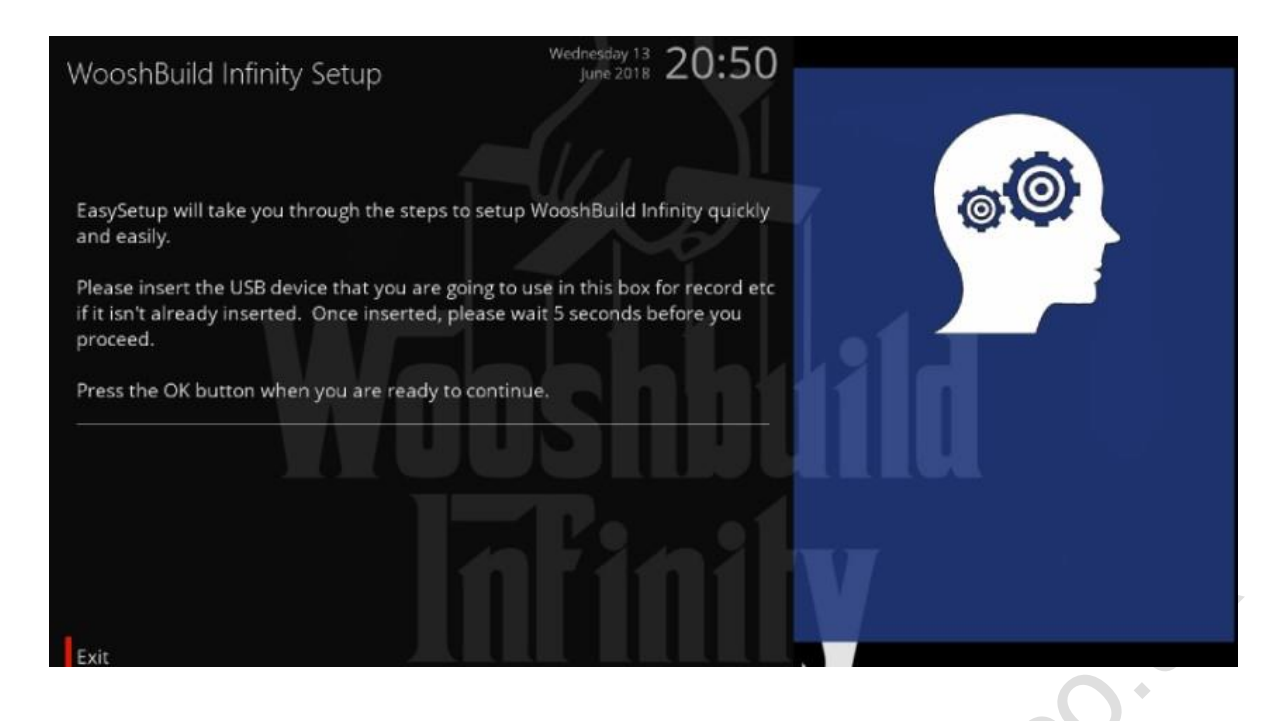

The best thing about WooshBuild Infinity is you no longer have to wait for a new version to be released for your make & model of box.

#### **WooshBuild Infinity is always up to date each time you install it and what's more, is there are no more setting up to do.**

All of the plugins and skins in WooshBuild Infinity can be updated via software updates when available as you would expect from WooshBuild.

#### **WooshBuild Infinity currently requires openATV as your base although we are looking to open this up for Vix in the future.**

#### **Prerequisites:**

Flash the version of openATV you want on your box. This is available from: [http://images2.mynonpublic.com/openatv/current/index.php?open=](http://images2.mynonpublic.com/openatv/current/index.php?open)

Select your manufacturer and then box model. Remember this will destroy any existing data on the box. A general guide on how to flash your box with openATV is at the end of this post. New users and existing WooshBuild users are covered.

# **Installation**

- Make sure your box is flashed with openATV or if already got old version of WooshBuild then you don't need to flash it.
- Make sure your box is connected to the internet. Type the IP address of your box in in the address bar of your internet browser on your computer of mobile. It will open the webif and scroll down and click on "Terminal" on the left hand side of the browser.

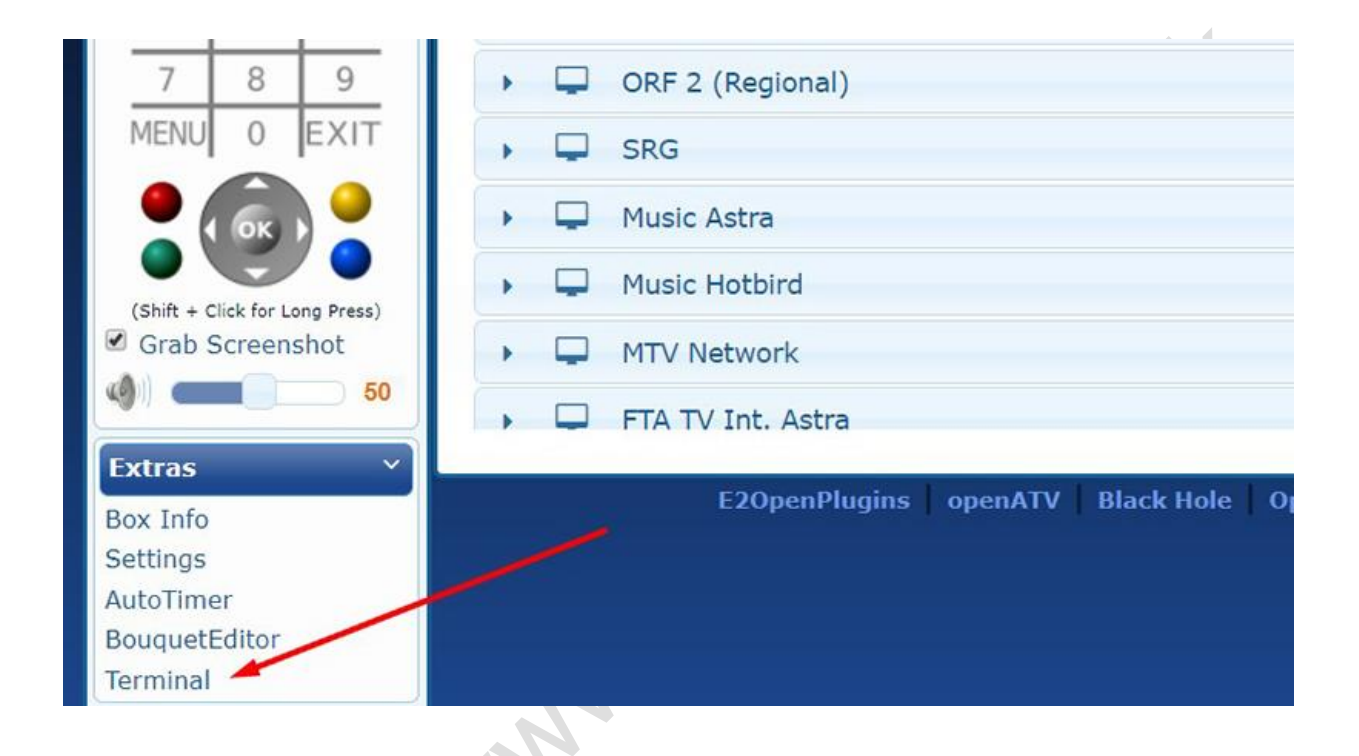

• It will open another small window. On "Zgemma login:" type "root" and press enter.

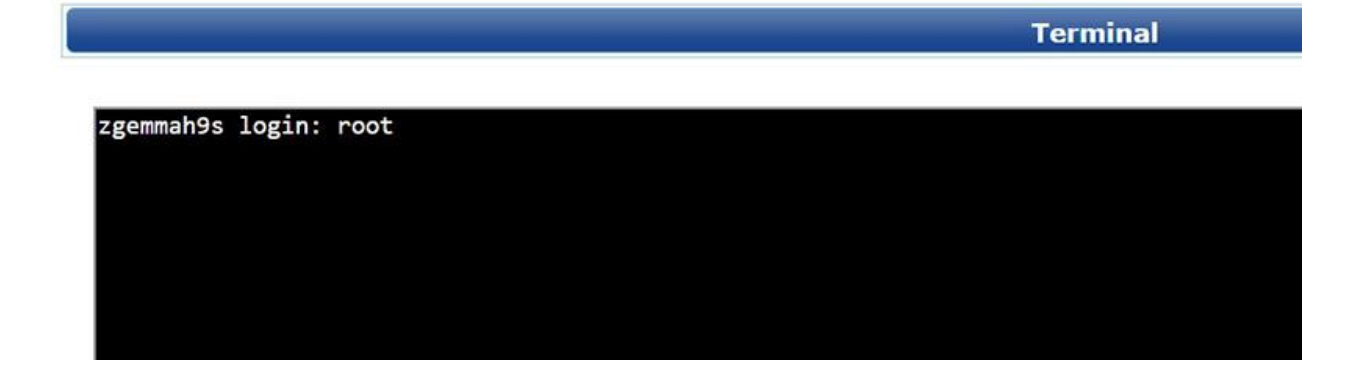

• Now type this command below and press enter.

### **opkg install http://wbuildx.co.uk/setup.ipk**

• You will see the following:

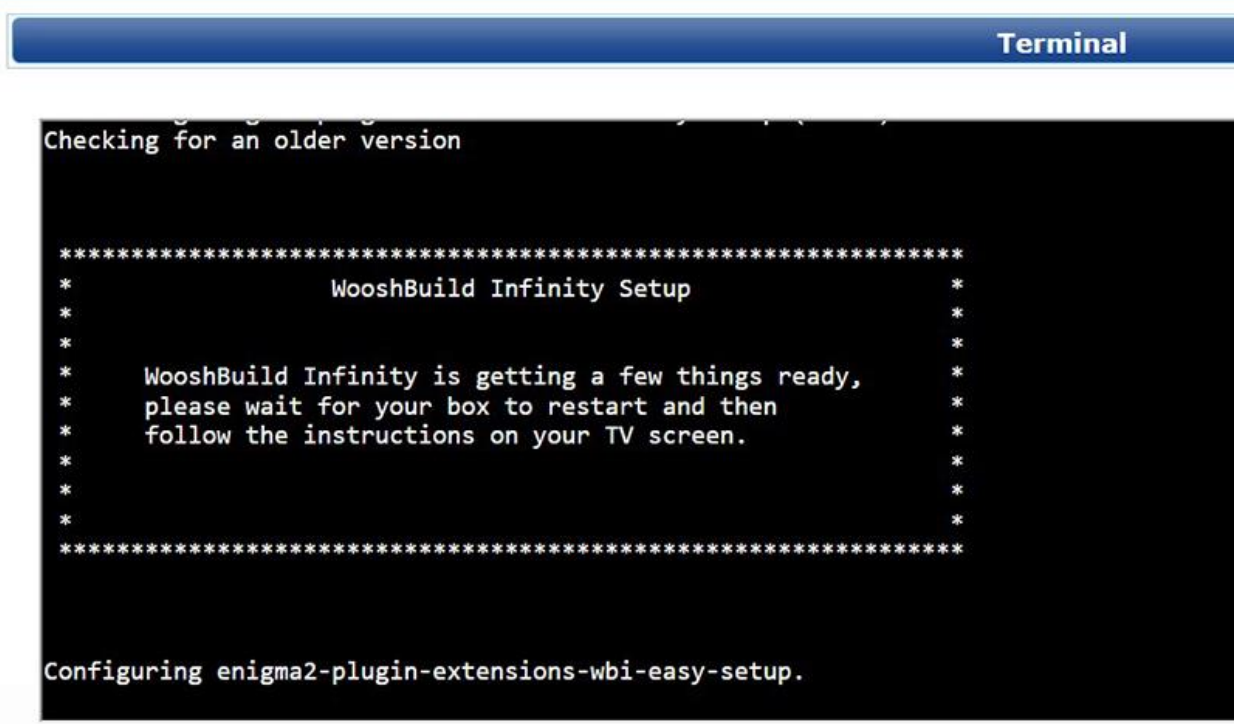

You box will restart and you will see the Video Wizard with a faint WooshBuild image behind it. You are now ready to start setting up your box.

IF asked, DO NOT restore your settings at this point.

• Now you can start using your remote to configure the box.

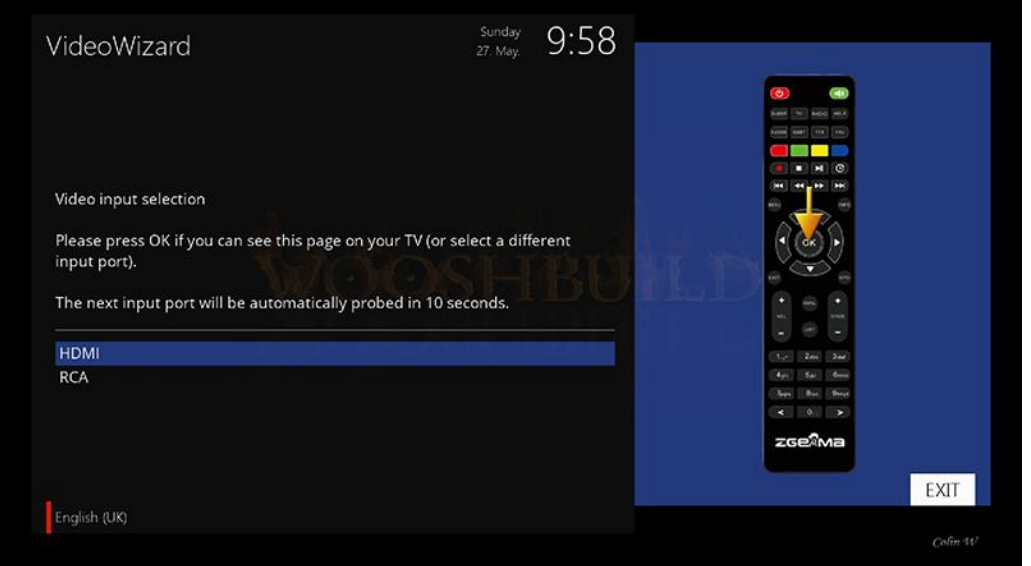